For information about previous releases, visit our website.

# March 28, 2023 Version 2023.06

#### Feature enhancements

### Contract invoices - Updating values

When you add a record, such as a change order, that affects the value of a superseded contract invoice, the SOV remains locked in the superseded contract invoice, but you can still edit other information, such as the Paid Date, without an error.

In the latest contract invoice, an error is displayed if the record causes the sum of the SOV to exceed the contract value for this period.

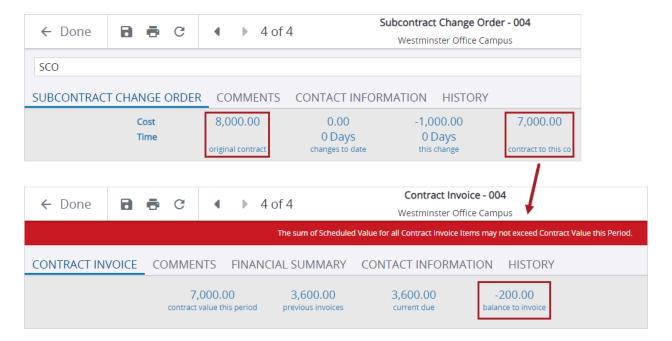

#### Resolved issues

 When a report is generated and saved to the File Library, an error is no longer displayed when the report is opened. (CN 03315154 / CN 03315372 / PS-39079)

## March 18, 2023 Version 2023.05

### Feature enhancements

#### Photos module

This preview release of the new Photos module includes creating albums and uploading and viewing photos. Additional capabilities, including automatic upload of photos captured in records, are currently under development. Please take a look and let us know what improvements you would like to see.

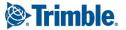

To get started, your portfolio administrator can turn on the new Photos module in the portfolio settings.

In the Photos module, you use photos to:

- Describe construction activities and confirm events.
- Provide a visual job history through before and after shots.
- Identify site conditions or potential hazards.

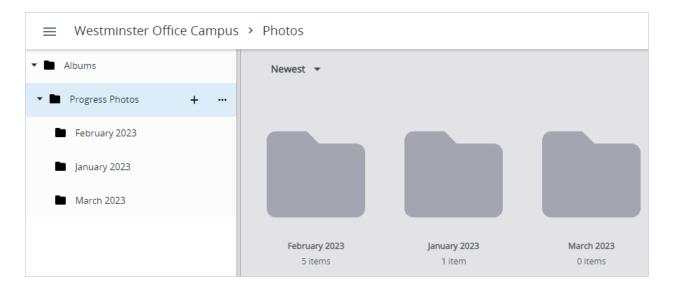

Photos module

To start using the Photos module

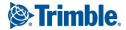

1. Turn on the feature in the portfolio settings.

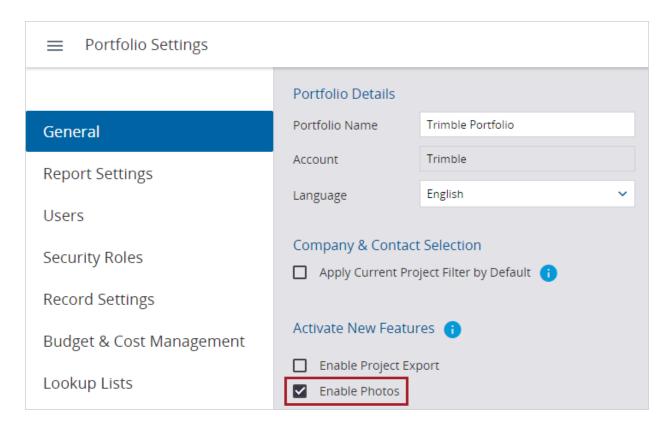

Feature activation for the Photos module in the portfolio settings

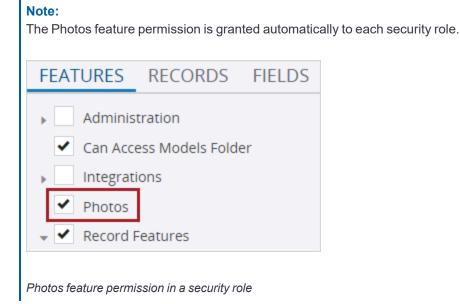

2. In the project, open the Photos module.

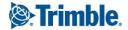

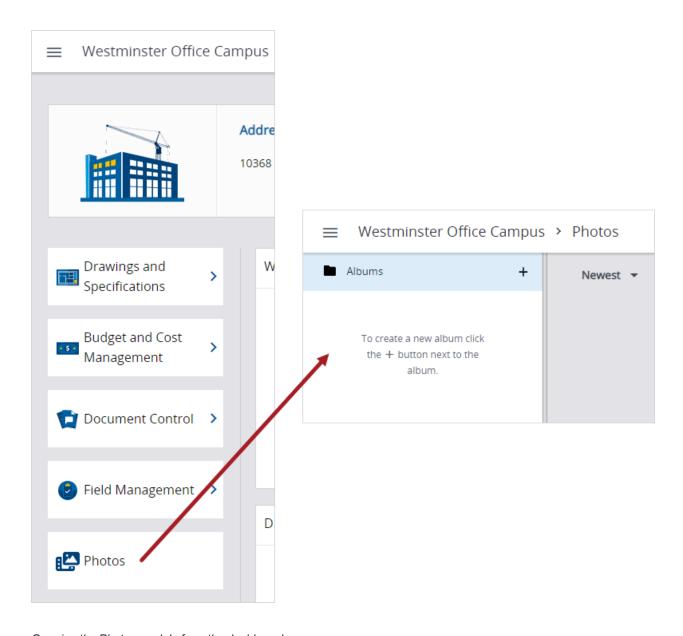

Opening the Photos module from the dashboard

3. Create an album.

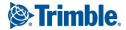

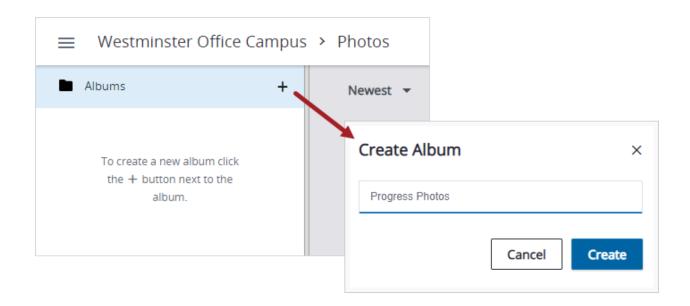

## Creating an album

4. Upload photos to the new album.

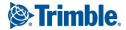

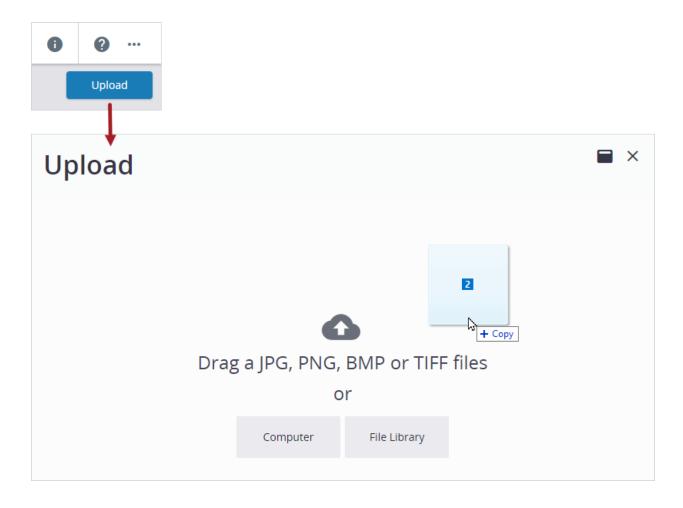

Uploading photos to an album

## Checklists - Nomenclature

In the portfolio and project settings, you can change the labels for the optional results selector.

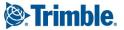

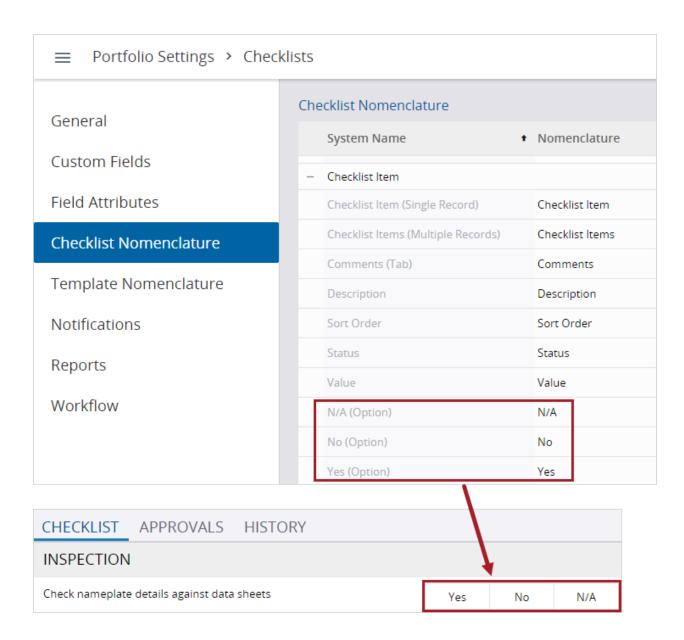

Nomenclature for optional results selector

### Change order requests - Report .xsd files

In PotentialCOItems\_ForCOR\_WithBudgetCodeDetails.xsd, the Budget Code Description field has been added.

### Resolved issues

- When a drawing from the File Library is uploaded into a drawing set, the drawing is no longer temporarily duplicated. (CN 03226880 / PS-37203)
- When the type of contract is a subcontract, the button label has been corrected to "Create SCO" on the Change Orders tab. (CN 03270190 / PS-38510)

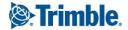

- A security role that is not assigned to any users can now be deleted. (CN 03288865 / PS-38517)
- When a scheduled report is generated from a filtered record view, the report only contains the records from the filtered view. (CN 03302694 / PS-38841)
- When Trimble Connect is the file management system, and a linked file is downloaded from a checklist, an error is no longer displayed. (CN 03308417 / CN 03308595 / PS-38921)
- When Trimble Connect is the file management system (FMS), and a file is linked from the FMS, or the FMS is opened, the root of the Trimble Connect folder structure is displayed. In addition, the "Root Folder" list has been renamed to "Parent Folder for Quick Uploads" in the project settings. (CN 03278498 / PS-38321)

## March 11, 2023 Version 2023.04

### Feature enhancements

#### Note:

To prevent potential errors, please clear your browser cache before you use ProjectSight. To clear the cache, press **Ctrl + Shift + Del**, and ensure that **Cached images and files** (Chrome / Edge) or **Cache** (Firefox) is selected.

#### Example

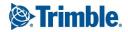

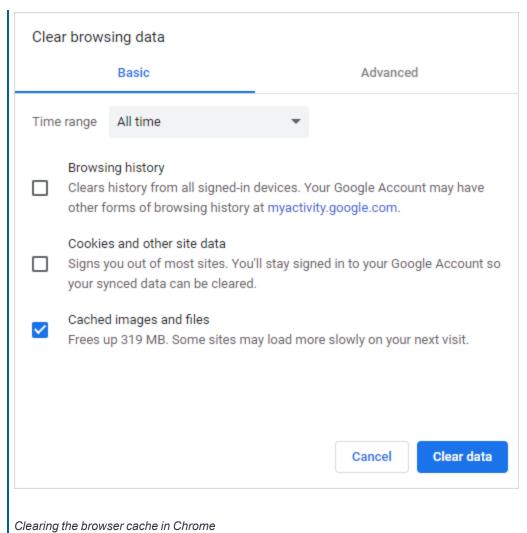

#### erearing are presented agence in erineme

Trimble Connect - Default viewer for PDFs

This is a preview feature that's only available to selected users.

If Trimble Connect is the file management system, you can set the default PDF viewer for files that are opened from reports, notifications, and linked records and drawings.

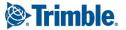

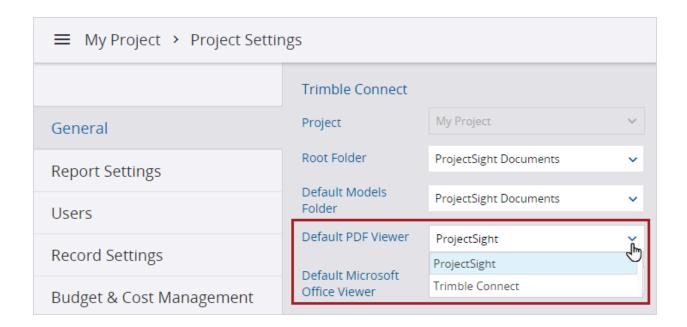

Project setting for default PDF viewer

If you select ProjectSight, you can view and add annotations to PDFs in the ProjectSight PDF viewer.

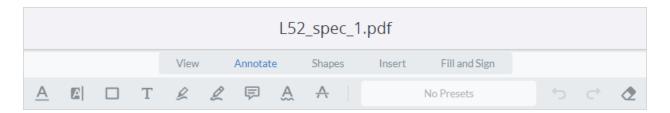

Annotation tools in the ProjectSight PDF viewer

When you save the PDF in the ProjectSight PDF viewer, a new version of the file is created in Trimble Connect.

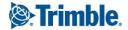

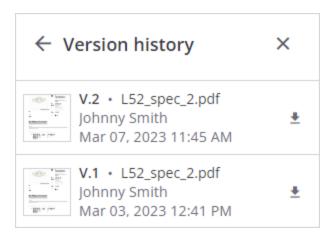

Version history in Trimble Connect

## Trimble Connect - Default viewer for Microsoft Office files

This is a preview feature that's only available to selected users.

If Trimble Connect is the file management system, you can set the default viewer for Microsoft Office files that are opened from reports, notifications, and linked records and drawings,

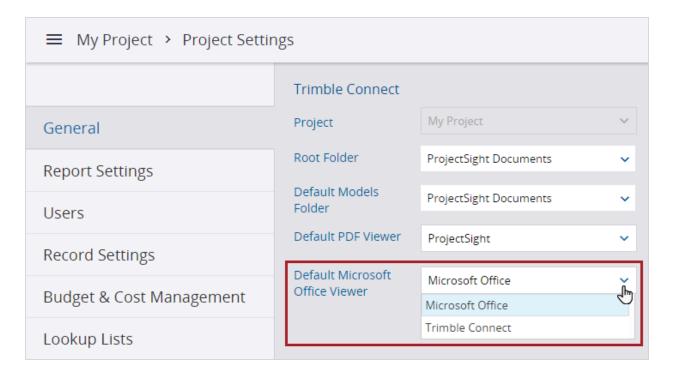

Project setting for default Microsoft Office viewer

If you select Microsoft Office as the default viewer:

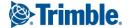

- .doc and .docx files are opened in Microsoft Word.
- .xls and .xlsx files are opened in Microsoft Excel.
- .ppt and .pptx files are opened in Microsoft PowerPoint.
- .vsdx files are opened in Microsoft Visio.

### Resolved issues

• When a specification document has the % symbol in the file name and is uploaded to a specification set, the spec set is created successfully. (CN03295994 / PS-38700)

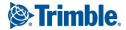